Aggiornamento: Maggio 2020

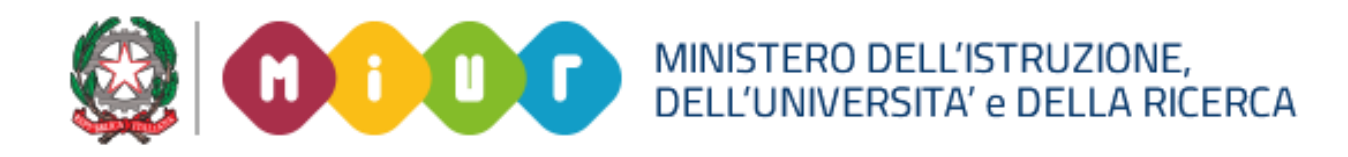

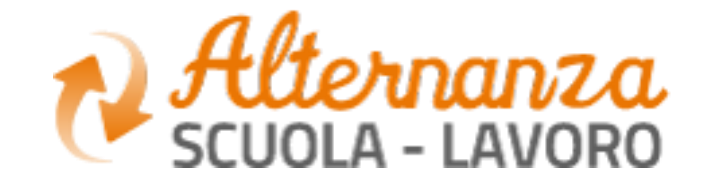

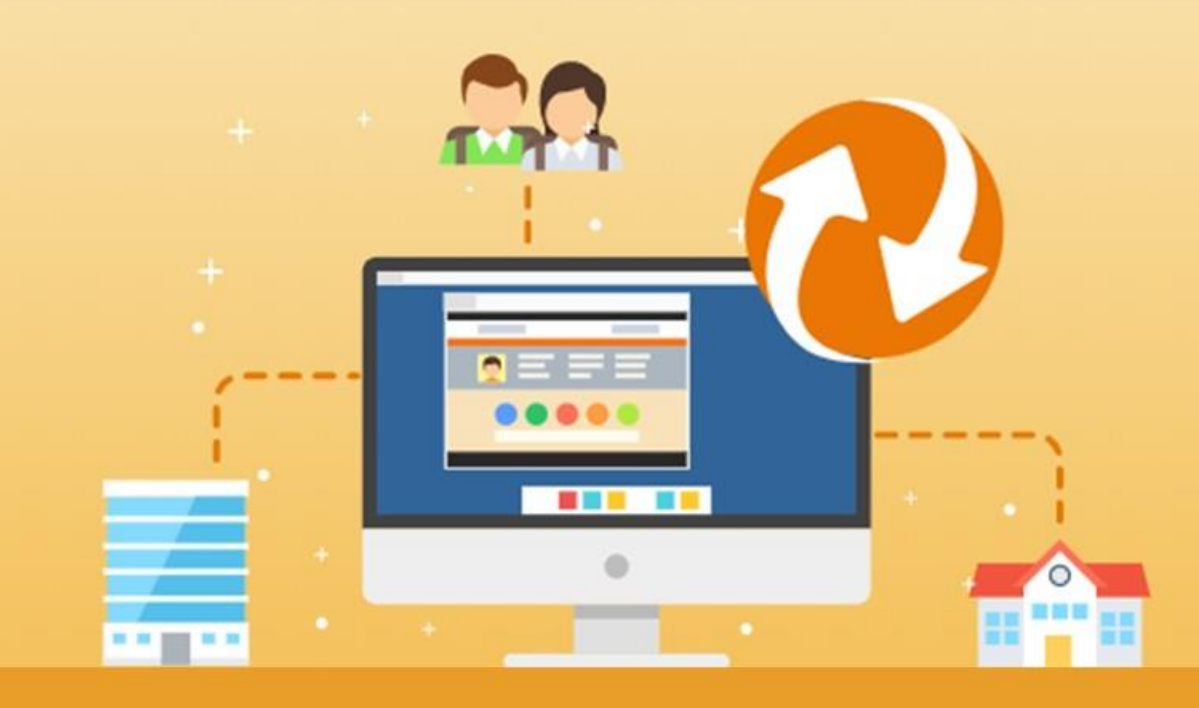

La nuova piattaforma dell'Alternanza del MIUR

### LA SCRIVANIA DEL **TUTOR STRUTTURA OSPITANTE**

## **OBIETTIVI**

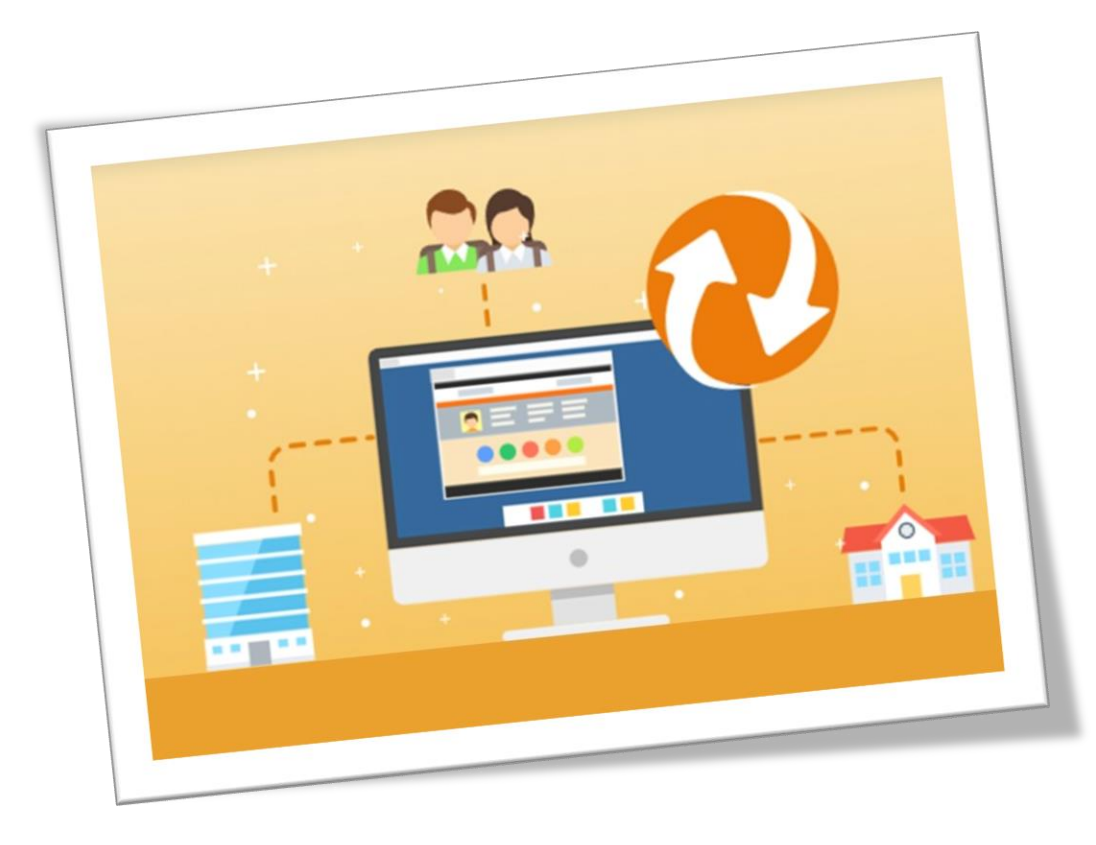

## **OBIETTIVO DEL DOCUMENTO**

Obiettivo del presente documento è quello di descrivere le funzionalità della piattaforma e la scrivania a disposizione del **Tutor della Struttura Ospitante**

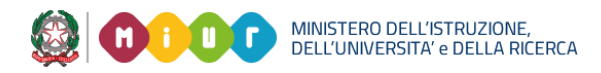

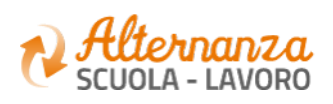

## **INTRODUZIONE**

Attraverso l'accesso alla Piattaforma, i **Tutor della Struttura Ospitante** potranno:

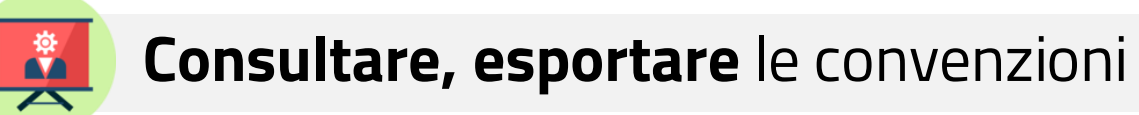

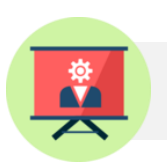

**Consultare** ed **esportare** i percorsi

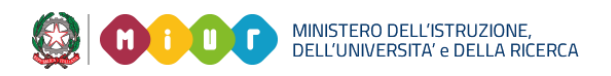

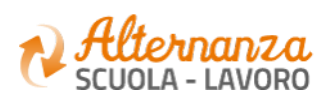

## **ACCESSO ALLA PIATTAFORMA DELL'ALTERNANZA DEL MIUR (1/2)**

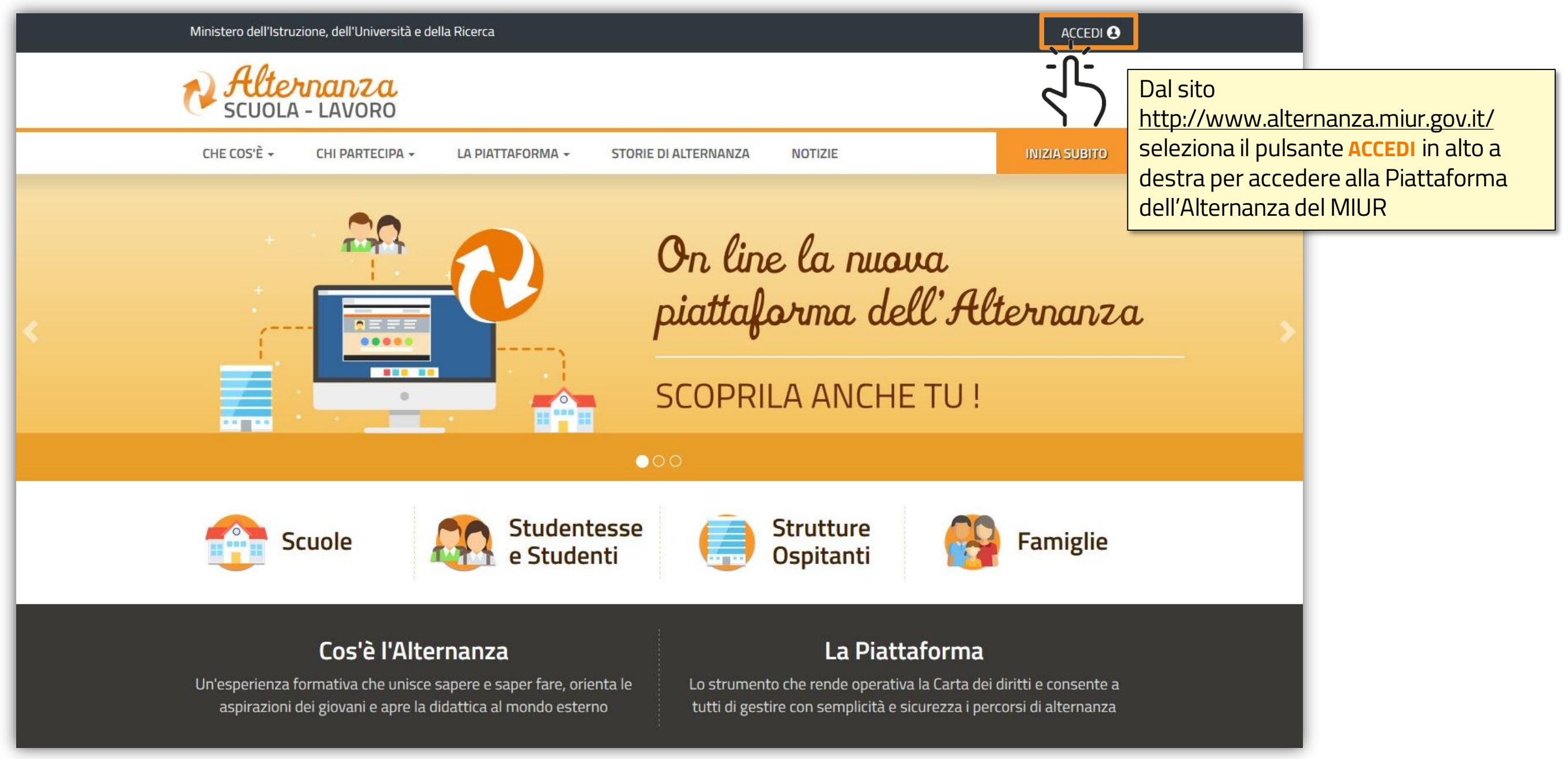

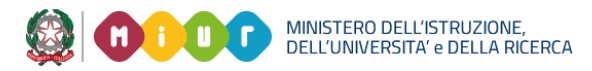

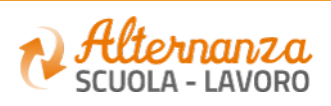

## **ACCESSO ALLA PIATTAFORMA DELL'ALTERNANZA DEL MIUR (2/2)**

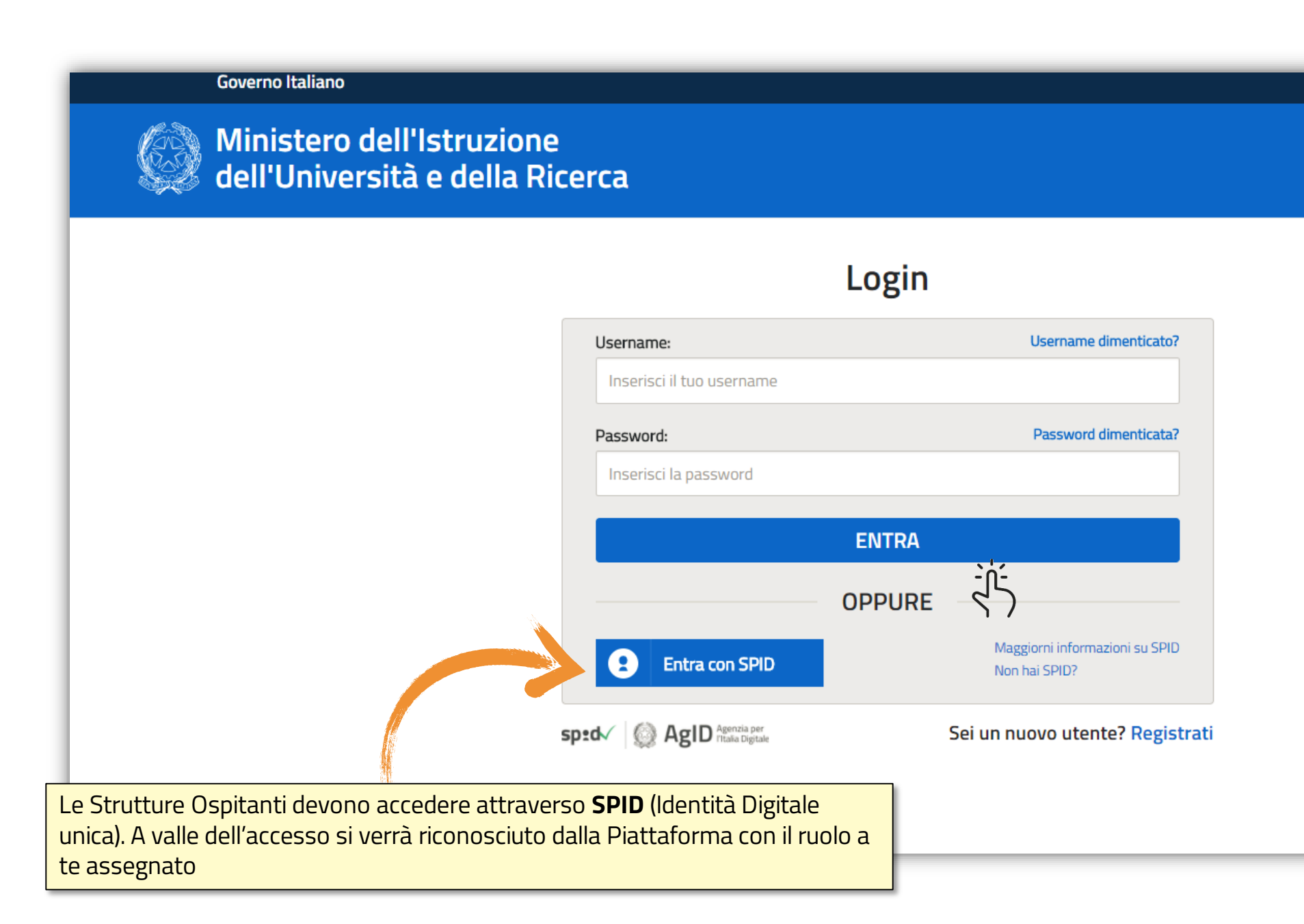

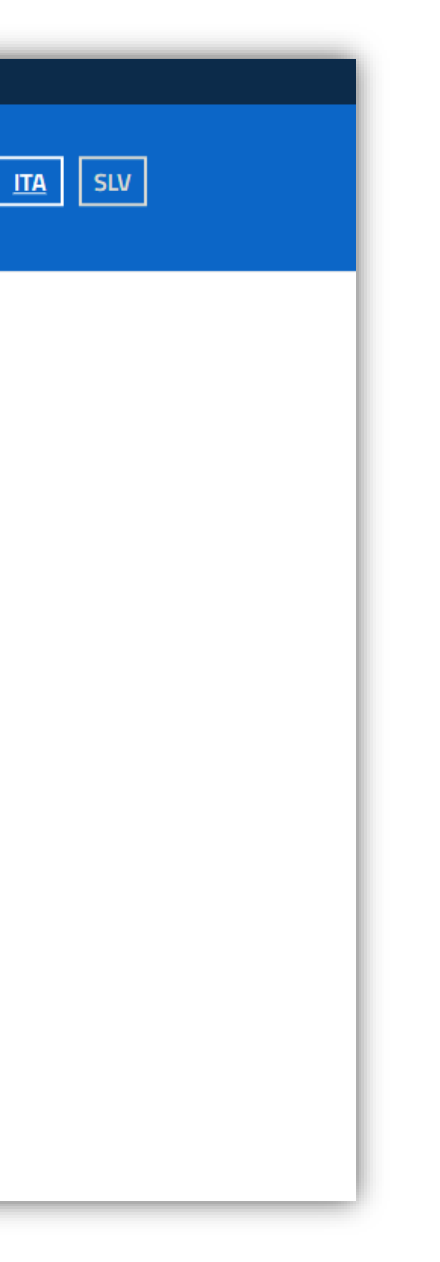

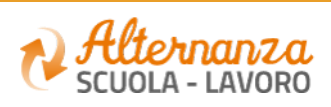

## **ACCESSO ALLA PIATTAFORMA DELL'ALTERNANZA DEL MIUR (2/1)**

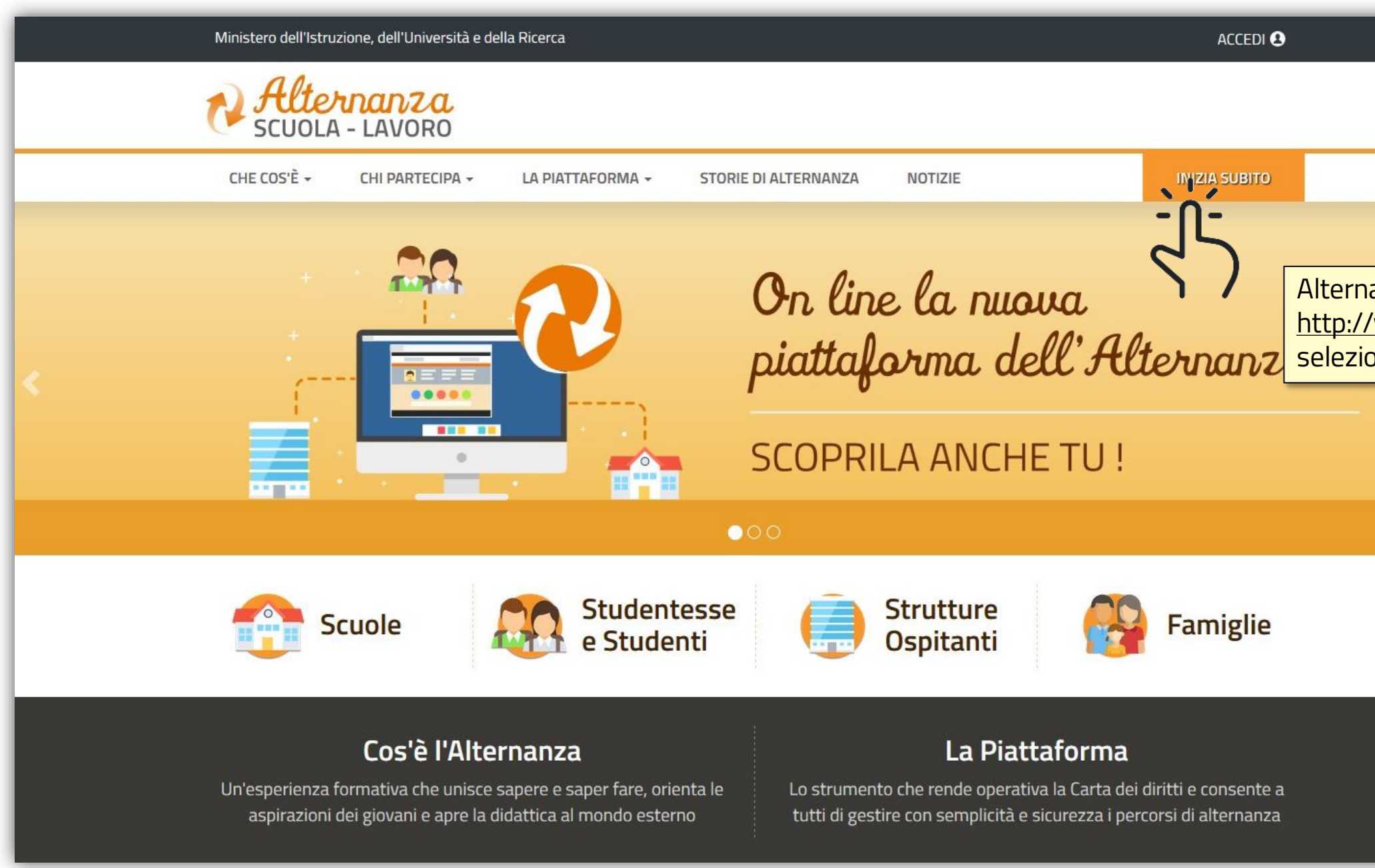

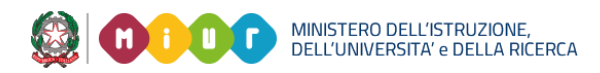

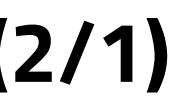

### ativamente dal sito <http://www.alternanza.miur.gov.it/> selezionare il pulsante **INIZIA SUBITO**

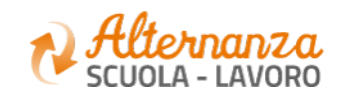

## **ACCESSO ALLA PIATTAFORMA DELL'ALTERNANZA DEL MIUR (2/2)**

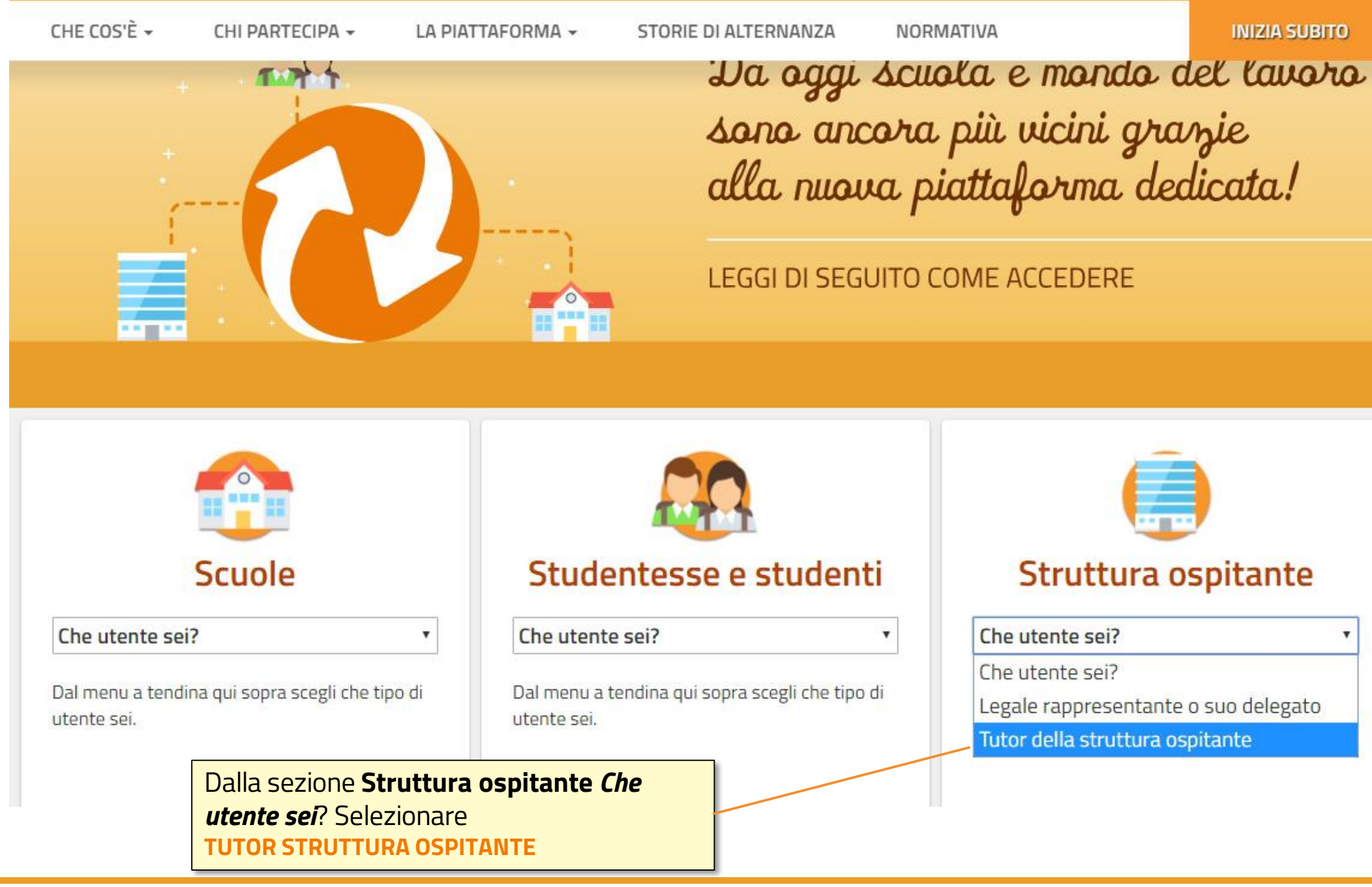

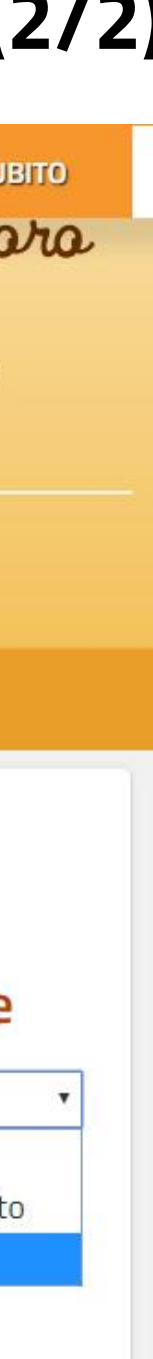

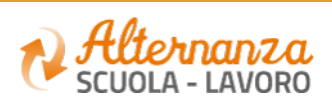

## **ACCESSO ALLA PIATTAFORMA DELL'ALTERNANZA DEL MIUR (2/3)**

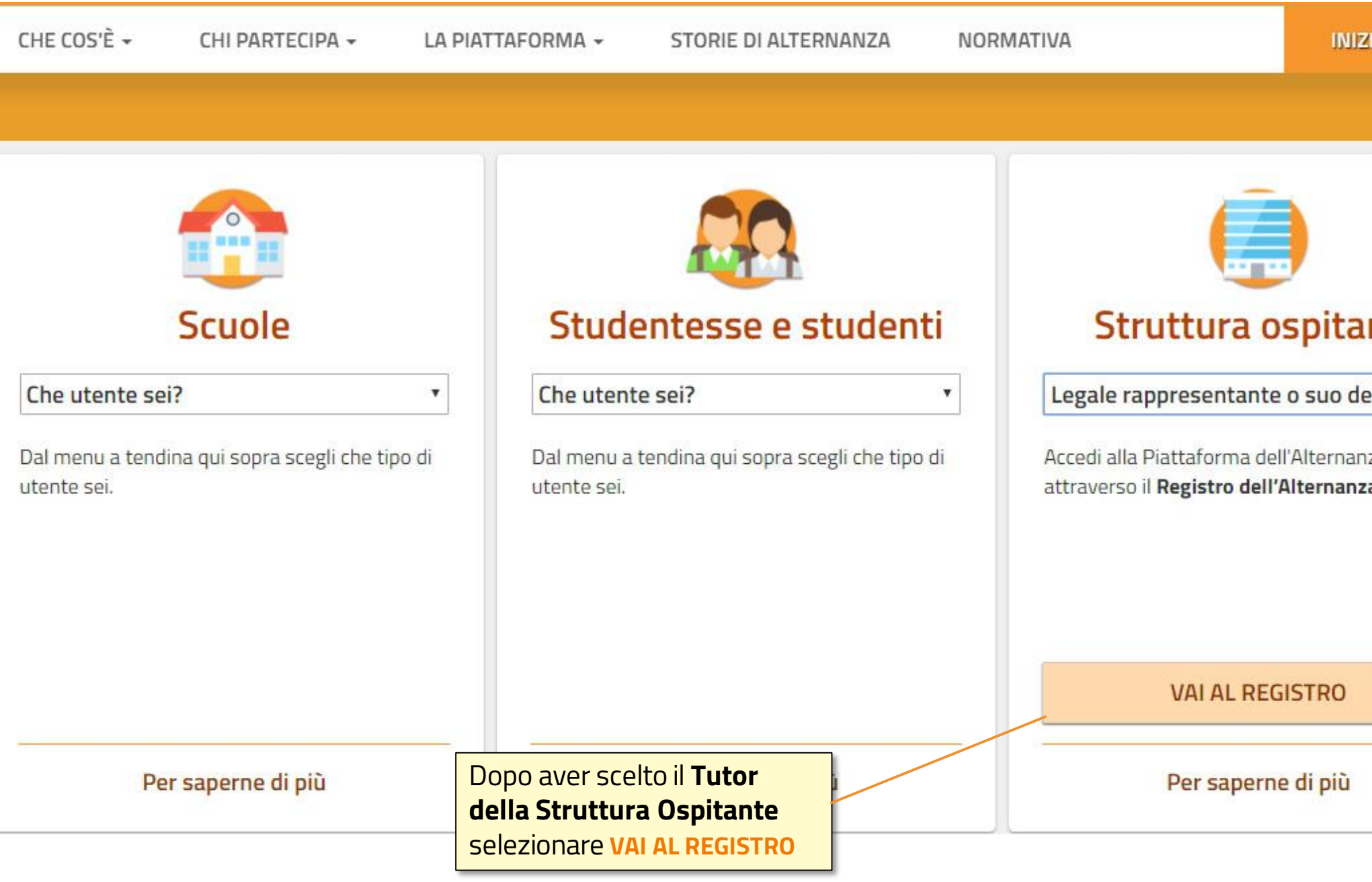

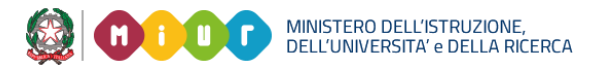

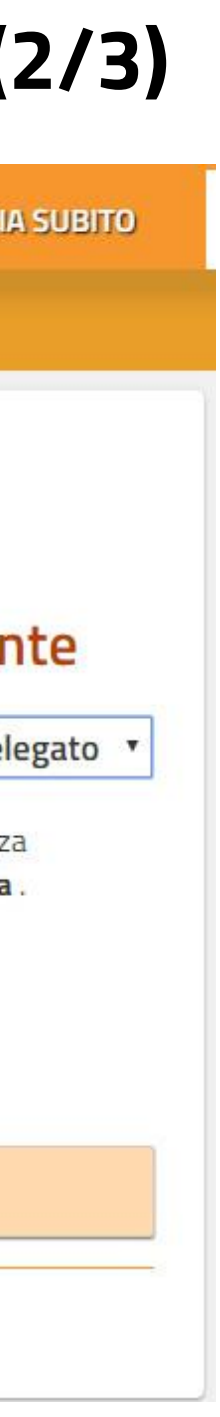

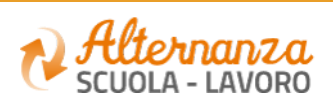

## **ACCESSO ALLA PIATTAFORMA DELL'ALTERNANZA DEL MIUR (2/4)**

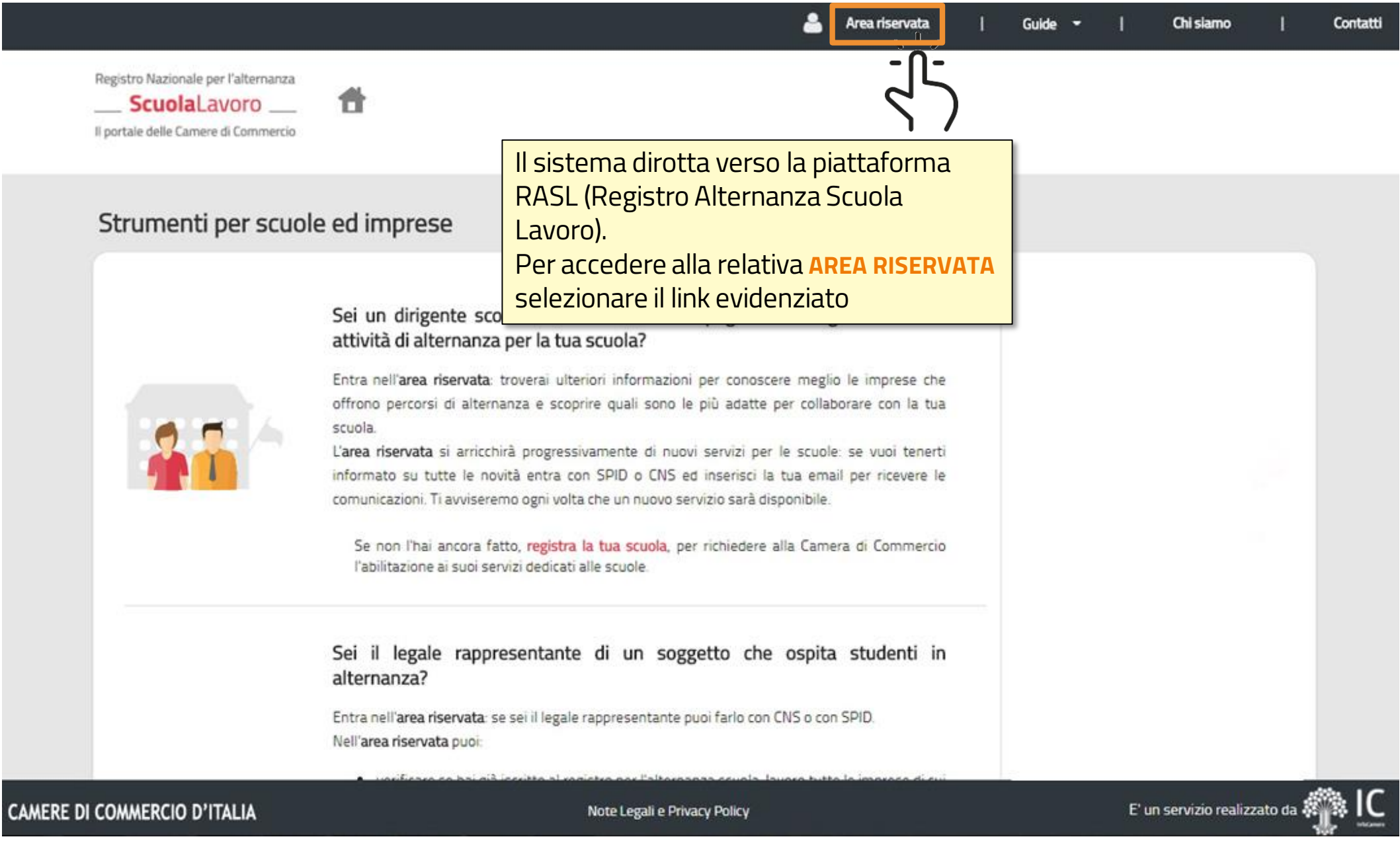

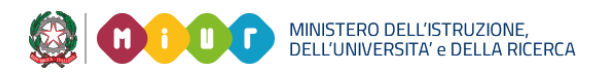

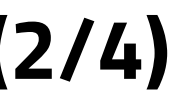

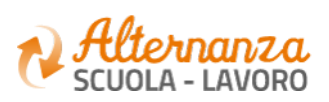

## **ACCESSO ALLA PIATTAFORMA DELL'ALTERNANZA DEL MIUR (2/5)**

Area riservata Guide  $\sim$ Chi siamo

Registro Nazionale per l'alternanza **ScuolaLavoro** Il portale delle Camere di Commercio

A

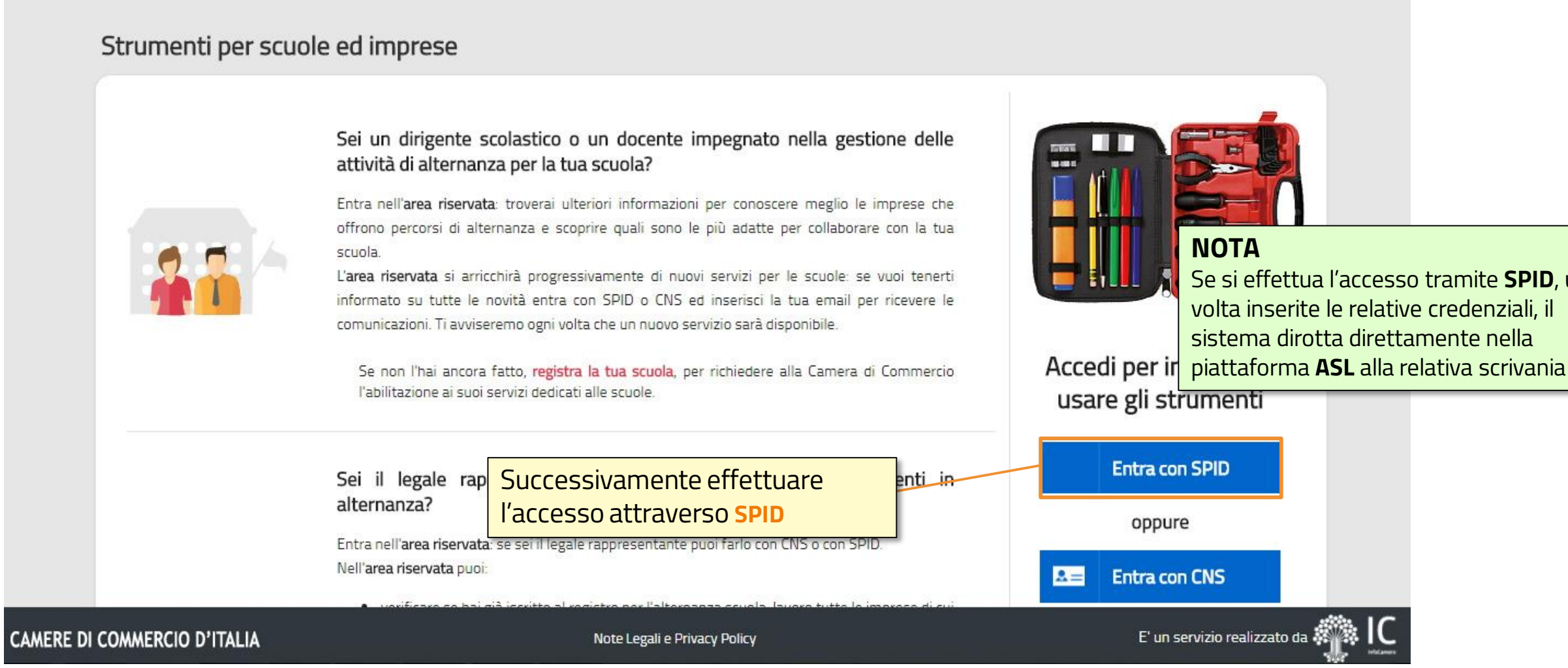

8.

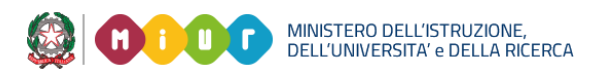

Contatti

### Se si effettua l'accesso tramite **SPID**, una volta inserite le relative credenziali, il sistema dirotta direttamente nella

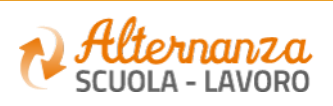

### **Menù di navigazione principale** che permette l'accesso alle varie funzionalità della piattaforma

**Dati anagrafici** del soggetto collegato e l'istituto principale di appartenenza

**3**

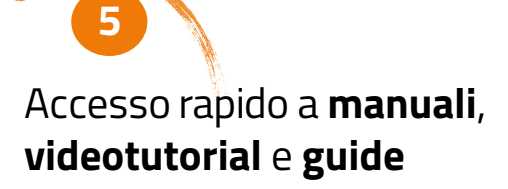

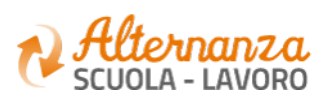

### **LA STRUTTURA DELLA SCRIVANIAIntestazione** contenente **1** • l'accesso alle notifiche • il profilo dell'utente **2** collegato in quel momento  $\Delta$ Nome Cognome <sup>@</sup> Ministero dell'Istruzione, dell'Università e della Ricerca • La gestione dei profili Alternanza **ON** PROGETTAZIONE **GESTIONE PERCORSI** VALUTAZIONE MONITORAGGIO NOME: STRUTTURA OSPITANTE CODICE FISCALE STRUTTURA OSPITANTE: Nome RETESVILUPPO SOCIETA' COOPERATIVA 123456789 h. COGNOME INDIRIZZO: Cognome VIA GIOVANNI BOVIO 4, 50136 FIRENZE CITTÀ: RUOLO: **ALL** Dati utente: D612 **Tutor struttura ospitante** SCRIVANIA  $000$ **4** Valutazione Progettazione e attivazione **Gestione percors** Monitoraggio NOTIZIE CHINK UTILI E DOCUMENTAZIONE Strumenti e risorse **Scrivania** che permette l'accesso alle varie funzionalità della piattaforma Informazioni utili Faq<br>Accordi<br>Normativa **Piè di pagina** contenente 6 Ministero dell'Istruzione dell'Università e della Ricerca l'accesso alle informazioni Tutti i diritti riservati ® 2017 Amministrazione Trasparente Note Legali Privacy utili

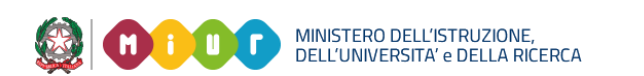

## **PROGETTAZIONE E ATTIVAZIONE**

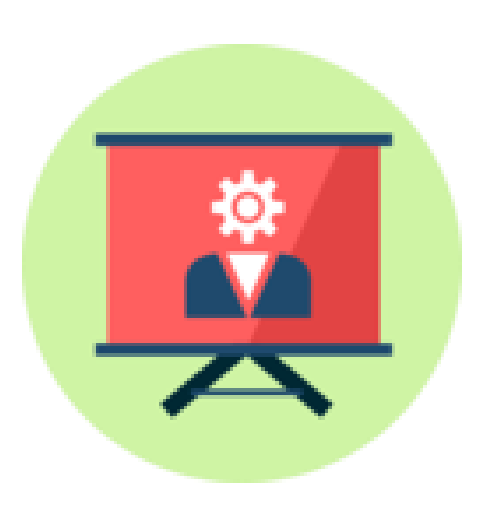

# Come visualizzare le Convenzioni

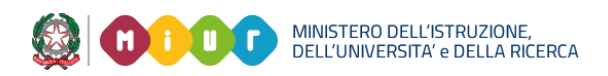

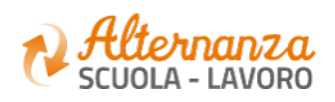

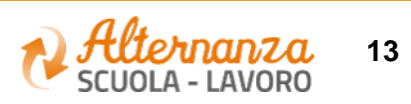

## **PROGETTAZIONE**

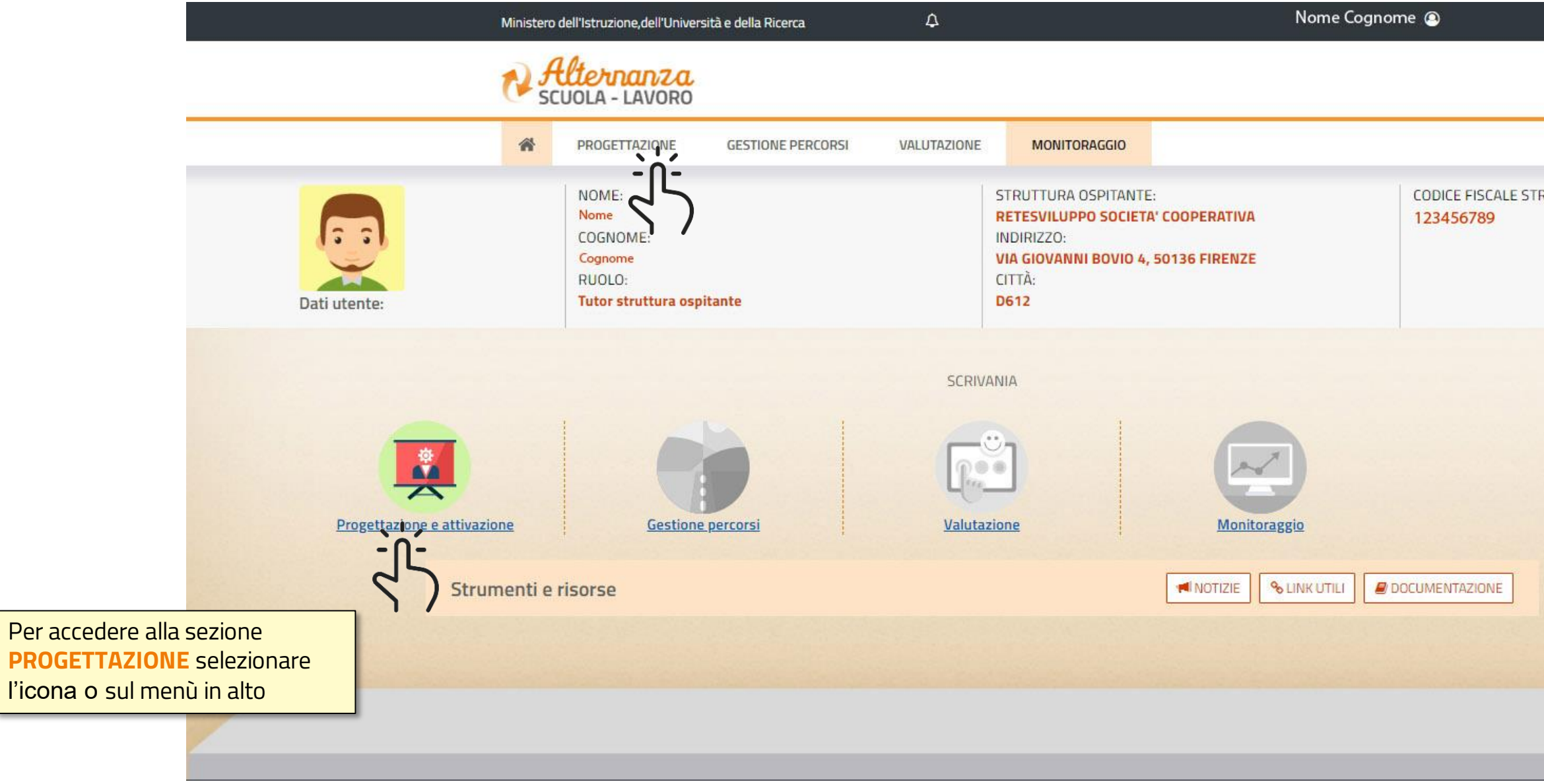

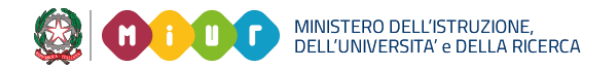

l'icona o

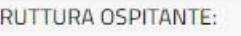

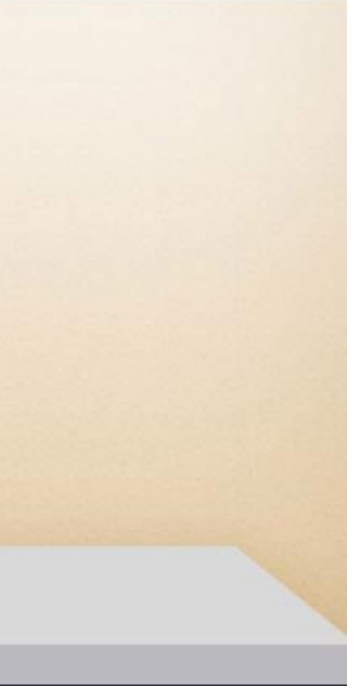

## **PROGETTAZIONE E ATTIVAZIONE - LE MIE CONVENZIONI**

Attraverso la funzione **Progettazione**, il Tutor della Struttura Ospitante può accedere alle **mie convenzioni**

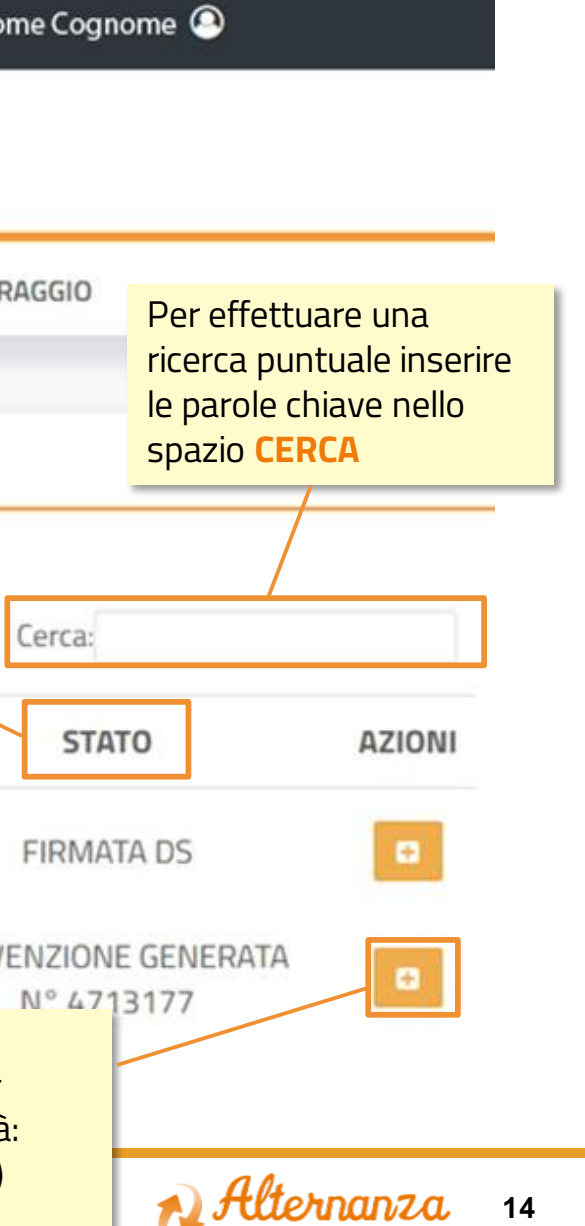

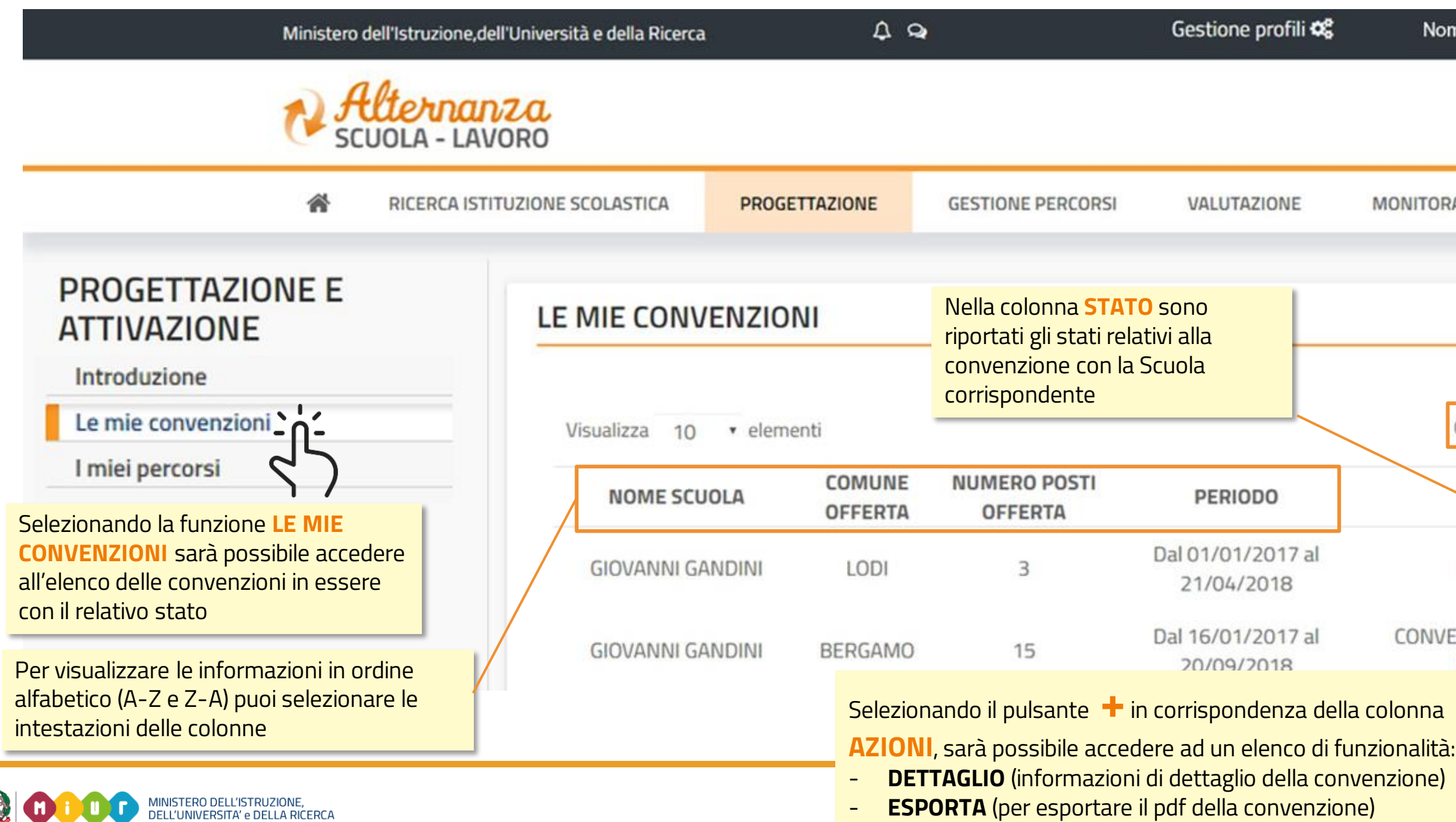

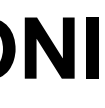

## **GLI STATI DELLA CONVENZIONE**

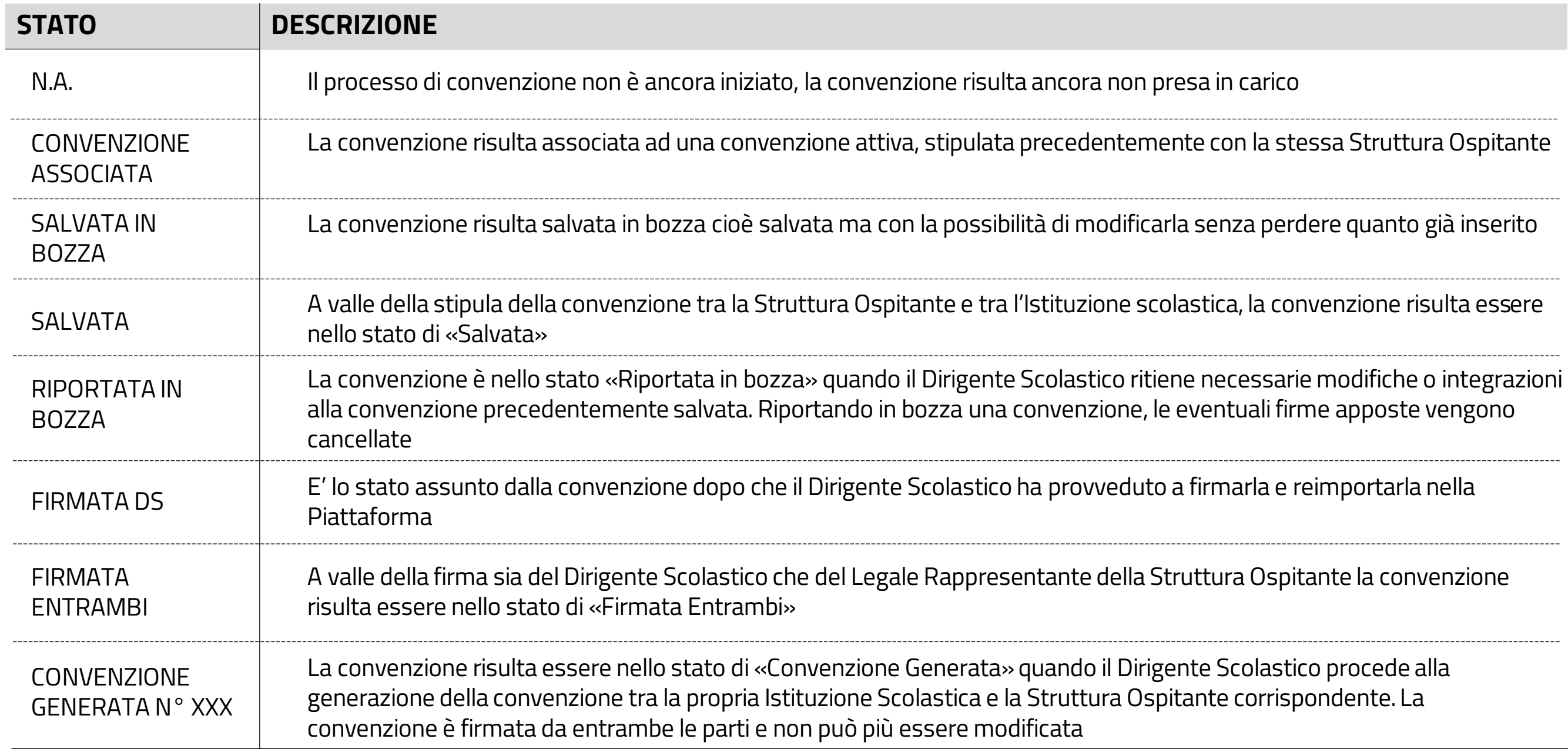

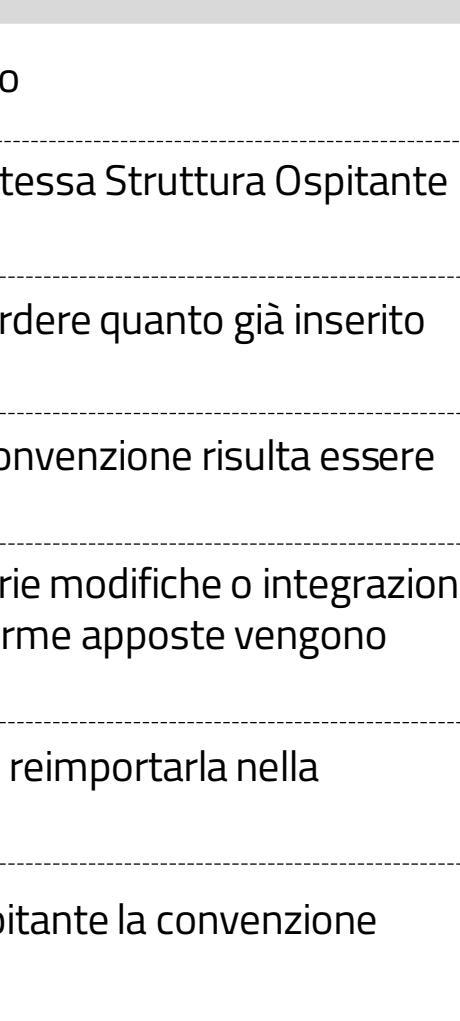

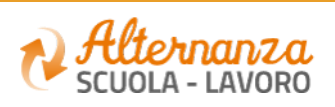

## **PROGETTAZIONE E ATTIVAZIONE**

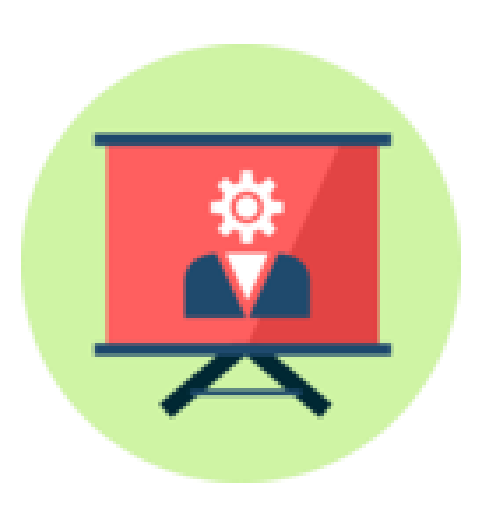

# Come visualizzare i Percorsi

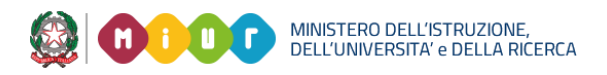

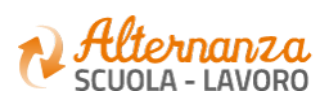

## **PERCORSI**

Nella sezione **I miei percorsi** è possibile visualizzare lo sviluppo dei percorsi della vostra Struttura Ospitante con le Scuole

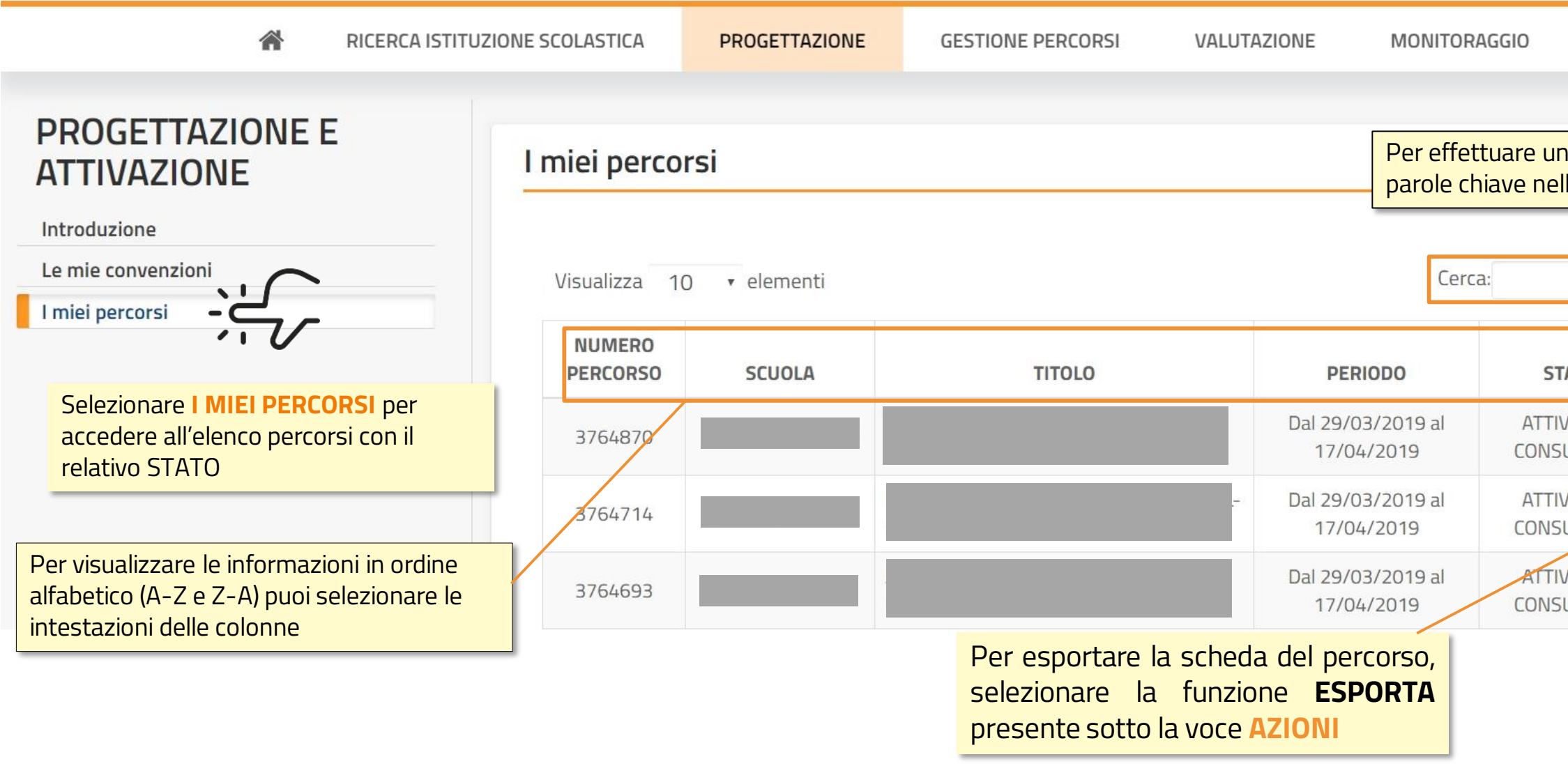

MINISTERO DELL'ISTRUZIONE,<br>DELL'UNIVERSITA' e DELLA RICERCA 2

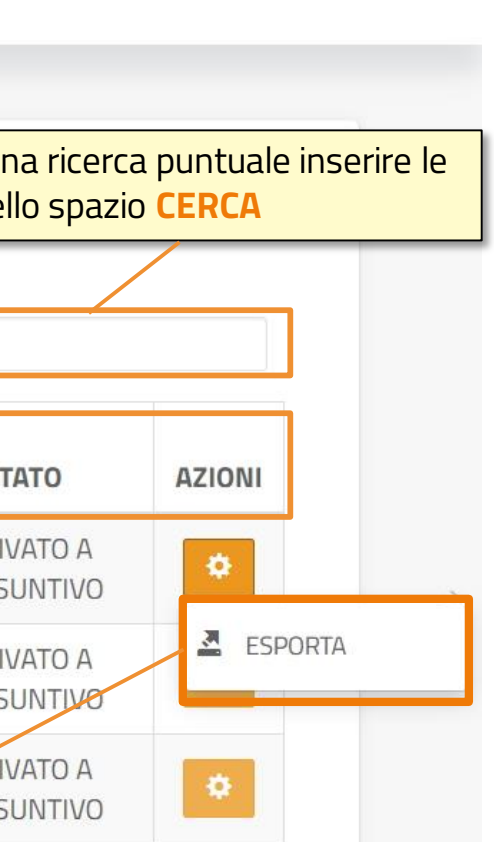

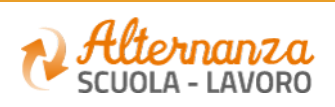

## **GLI STATI DEL PERCORSO**

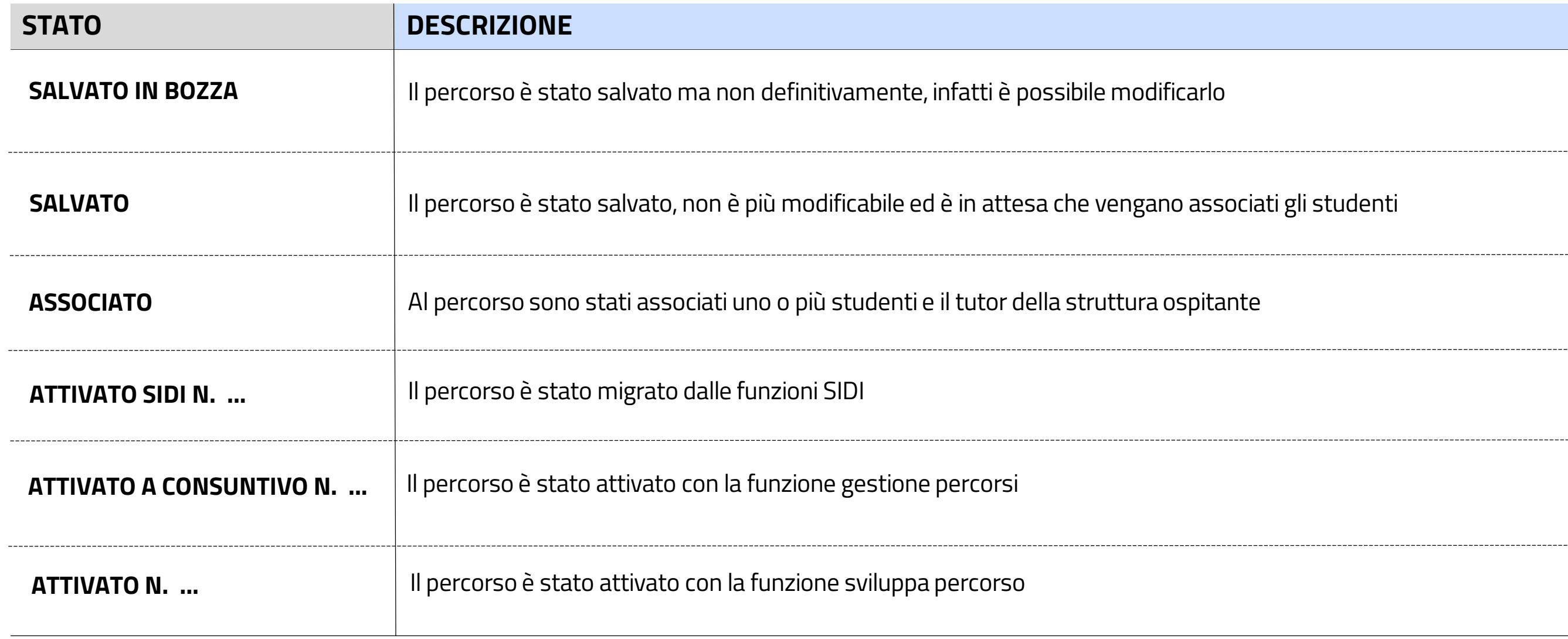

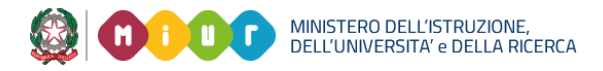

--------------------------------

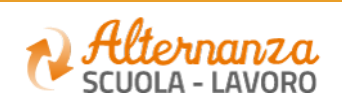